Crésus Finanzbuchhaltung

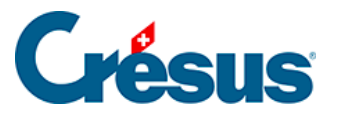

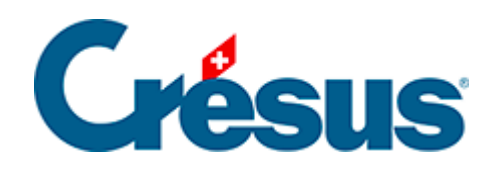

## **Crésus Finanzbuchhaltung**

## [9.1 - Manuelle Erfassung im Journal](#page-2-0)

<span id="page-2-0"></span>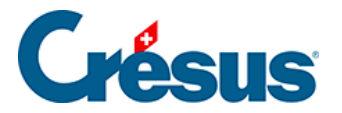

## **9.1 - Manuelle Erfassung im Journal**

Standardmässig werden die Spalten Gruppe und Referenz im Journal nicht angezeigt. Sie können über den Befehl Optionen – Definitionen, Registerkarte Anzeige eingeblendet werden, indem die Option Zeigt die Spalten für den Kontrollassistenten aktiviert wird.

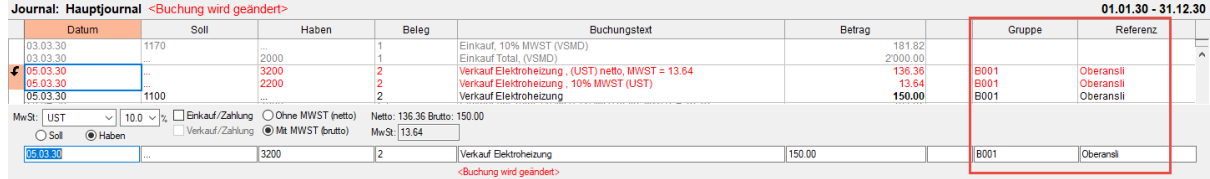

Die Erfassungshilfe zeigt die Liste der bestehenden Codes an.